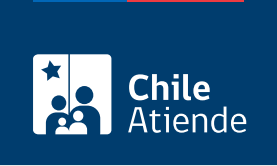

Información proporcionada por Instituto de Previsión Social

# Regularización de deudas previsionales

Última actualización: 23 enero, 2023

# Descripción

Permite regularizar deudas previsionales por no haber declarado el pago de imposiciones.

También puede calcular los gravámenes y multas asociados a sus deudas previsionales, ya que cuenta con información desde el año 1982.

El trámite se puede realizar durante todo el año en las [oficinas ChileAtiende](/var/www/chileatiende/public/ayuda/sucursales) .

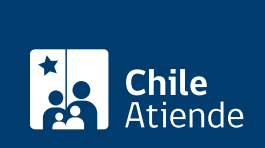

#### **Detalles**

Los cálculos de intereses penales y multas de las cotizaciones que no se encuentran declaradas se pueden realizar para períodos atrasados de acuerdo con lo siguiente:

Cotizaciones no declaradas ni pagadas

- Imponente del ex Servicio de Seguro Social: hasta seis meses atrás.
- Imponente de ex EMPART: hasta seis meses atrás.
- Trabajador de AFP: no existe tope de años para las cotizaciones no declaradas ni pagadas que correspondan al aporte de salud y accidentes del trabajo.
- Planillas de pagos de imposiciones declaradas y no canceladas.
- Actas de fiscalización por la Dirección del Trabajo.
- Actas de fiscalización por Fonasa.
- Traspasos de imposiciones en cobranza prejudicial.
- Traspaso de imposiciones entre las AFP e IPS.
- Cheques protestados.
- Costas procesales antiguas.
- Honorarios.
- Juicios ordinarios del trabajo.
- Reliquidaciones por diferencias de cotizaciones previsionales de empleadores e imponentes independientes.

Importante :

- Para las deudas de reliquidaciones es conveniente que el empleador presente copias de planillas de pagos de imposiciones y autorizaciones de Asignación Familiar por el período a reliquidar. Esto porque, antes de generar el cupón de pago, el funcionario debe corregir planilla por planilla y después generar la deuda.
- Tratándose de los empleadores que pagan la totalidad de la deuda con posterioridad a la inclusión en el [Boletín de Infractores a la Legislación Laboral y Previsional,](https://soluciones.equifax.cl/personas/boletin-laboral) el IPS otorga un documento que certifica el pago de las cotizaciones, el cual debe indicar el monto nominal total de las cotizaciones pagadas, señalando detalladamente el o los períodos pagados y que sirve para que el interesado requiera, a su costa, la eliminación del registro correspondiente en Equifax (ex DICOM). En consecuencia, para eliminar a personas naturales o jurídicas del Boletín, debe acreditarse el pago u otro modo de extinción de la deuda con sus respectivos reajustes e intereses; y tratándose de la declaración de prescripción, esta debe constar mediante la copia de la respectiva sentencia ejecutoriada.

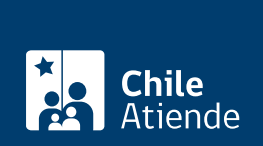

#### ¿A quién está dirigido?

- Imponentes independientes y voluntarios del sistema de reparto administrado por el IPS (como continuador del ex INP).
- Empleadores que retienen y pagan cotizaciones previsionales recaudadas por el IPS (es decir, Fonasa -hasta febrero de 2016-, ISL, ex cajas de previsión y ex Servicio de Seguro Social).

### ¿Qué necesito para hacer el trámite?

- Cédula de identidad (si el empleador es persona natural, o imponente independiente o voluntario).
- Poder notarial, si el trámite es realizado por un apoderado.
- Si es una empresa, debe presentar su RUT.
- Si el empleador es una persona jurídica, personería o poder de representación correspondiente.
- Copias de planillas declaradas y no pagadas, actas de fiscalización u otro que demuestre la existencia de la deuda.

#### ¿Cuál es el costo del trámite?

No tiene costo.

## ¿Cómo y dónde hago el trámite?

#### En línea:

Antes de realizar su trámite, consulte los gravámenes y multas asociados:

- 1. Haga clic en "calcule las deudas".
- 2. Seleccione entre "régimen general", "trabajador casa particular" o "independiente", y pulse "siguiente".
- 3. Complete los períodos y la información solicitada, y presione "calcular".
- 4. Como resultado, se realizará el cálculo, el cual puede imprimir y guardar como PDF.

#### Importante :

- La calculadora entrega montos referenciales.
- Para realizar la regularización, debe acudir a las [oficinas de ChileAtiende](/var/www/chileatiende/public/ayuda/sucursales).

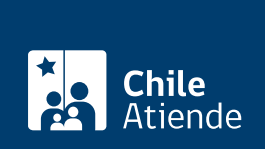

En oficina:

- 1. Reúna los antecedentes requeridos (para conocer los gravámenes y multas, revise el paso a paso en línea).
- 2. Diríjase a una [oficina ChileAtiende](/var/www/chileatiende/public/ayuda/sucursales).
- 3. Explique el motivo de su visita: regularizar una deuda previsional.
- 4. Entregue los antecedentes requeridos.
- 5. Como resultado del trámite, habrá solicitado la regularización de una deuda previsional, para lo cual recibirá un cupón de pago. El trámite se hará efectivo una vez cancelado su valor.

Importante : el pago del servicio se realiza a través de [Servipag](https://ww3.servipag.com/pagoenlinea/wcm/connect/desktop/home/sucursales) y [Banco de Chile](https://portales.bancochile.cl/personas/centro-de-ayuda#sucursales).

Link de trámite en línea:

<https://www.chileatiende.gob.cl/fichas/5433-regularizacion-de-deudas-previsionales>